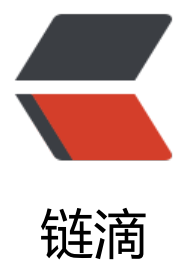

# 基于 docker、tom[cat 搭](https://ld246.com)建图片 (文件) 服 务器

作者: yuanzhicun

- 原文链接:https://ld246.com/article/1638862835639
- 来源网站: [链滴](https://ld246.com/member/yuanzhicun)
- 许可协议:[署名-相同方式共享 4.0 国际 \(CC BY-SA 4.0\)](https://ld246.com/article/1638862835639)

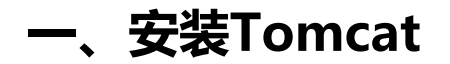

docker search Tomcat docker pull Tomcat:8.0

本人指定拉取Tomcat 8.0, 如下

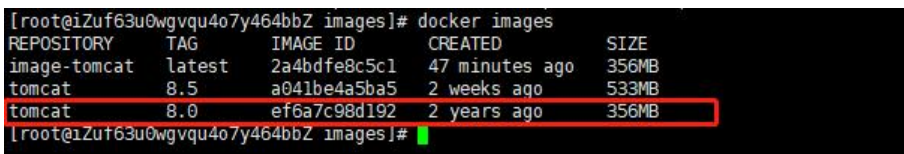

## **二、测试Tomcat运行**

注意高版本的Tomcat中webapps目录中是没有内容的,也就是说无法访问到Tomcat默认的欢迎界面

注:前者是外围访问端口:后者是容器内部端口

如下命令可后台启动tomcat

-d: 后台运行容器,并返回容器ID;

-i: 以交互模式运行容器,通常与 -t 同时使用;

-t: 为容器重新分配一个伪输入终端,通常与 -i 同时使用;

docker run -itd -p 8080:8080 tomcat

### **三、验证是否启动**

1.如果docker ps 查看当前正在运行的容器, 如果出现如下, 则代表启动成功, 或则 ip+9999 (自己 射的) 访问

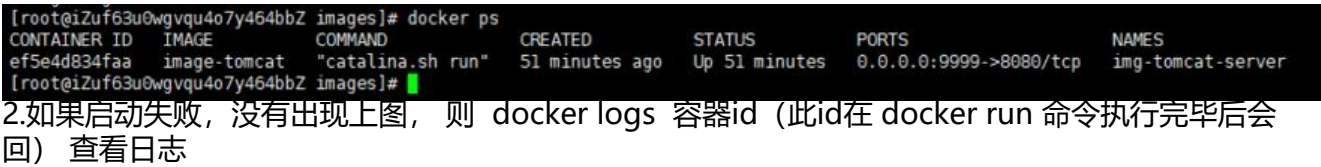

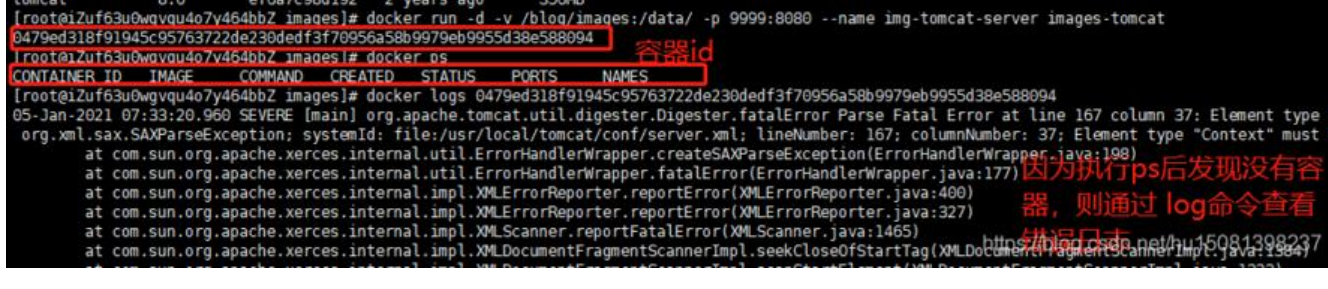

## **四、创建Dockerfile(首字母要大写)**

FROM tomcat:8.0 RUN rm -rf /usr/local/tomcat/webapps/\* ADD ./server.xml /usr/local/tomcat/conf/ ENV TZ=Moran/bj RUN ln -snf /usr/share/zoneinfo/\${TZ} /etc/localtime && echo \${TZ} > /etc/timezone

### **五、准备 server.xml**

这个文件可以去 下载个tomcat copy 出来

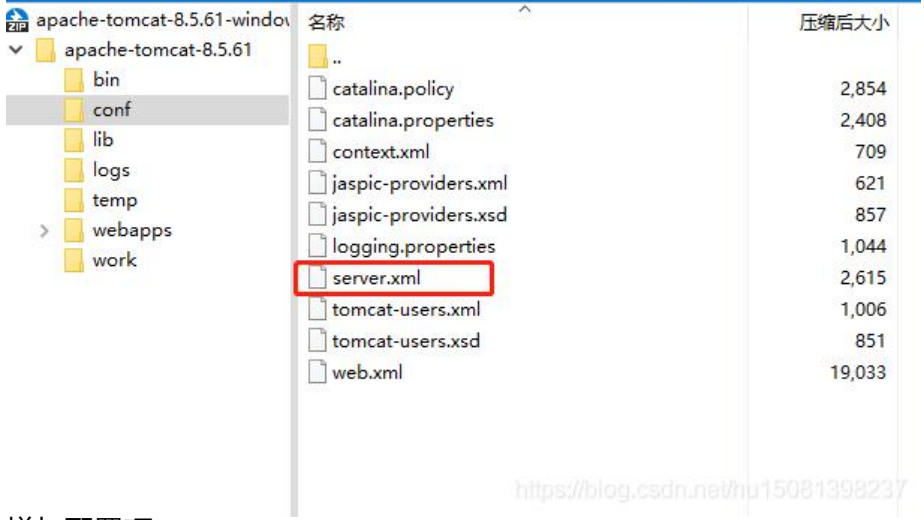

#### 增加配置项

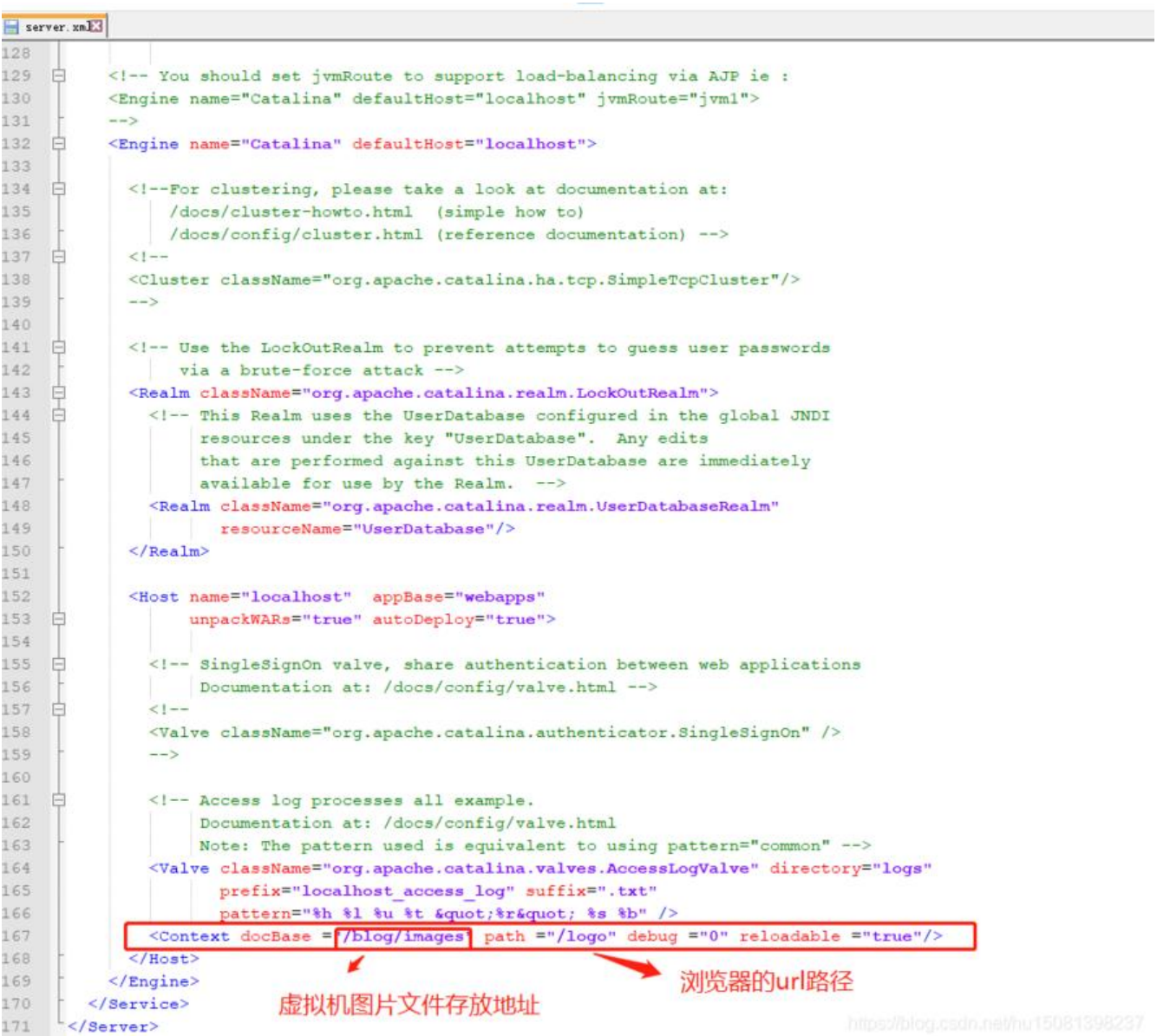

原文链接:基于 docker、tomcat 搭建图片(文件)服务器

#### **六、将server.xml Dockerfile 上传到linux服务器**

1 root root 27632 Jan 5 14:31 caoliao.png<br>1 root root - 227 Jan 5 15:25 Dockerfile<br>1 root root - 7833 Jan 5 15:<u>3</u>5 server.xml @iZuf63u0wgvqu4o7y464bbZ images]#

## **七、执行docker build 编译**

注意

img-tomcat-server:0.1(镜像名称)

名称后面 空格 然后有个 . 代表当前目录执行查找Dockerfile

docker build -t image-tomcat . 编译

## **八、查看生成的镜像文件**

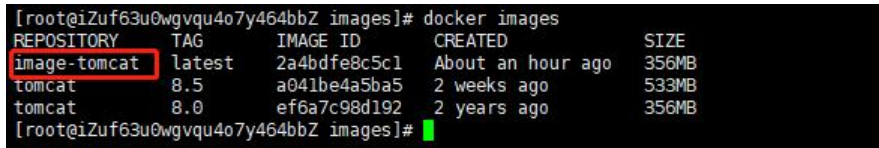

## **九、执行启动Tomcat**

docker run -d -v /blog/images:/data/ -p 9999:8080 --name img-tomcat-server image-tomcat

此时 /blog/images 已经挂载到容器内部目录中,此时外部linux上传图片,外网访问正常

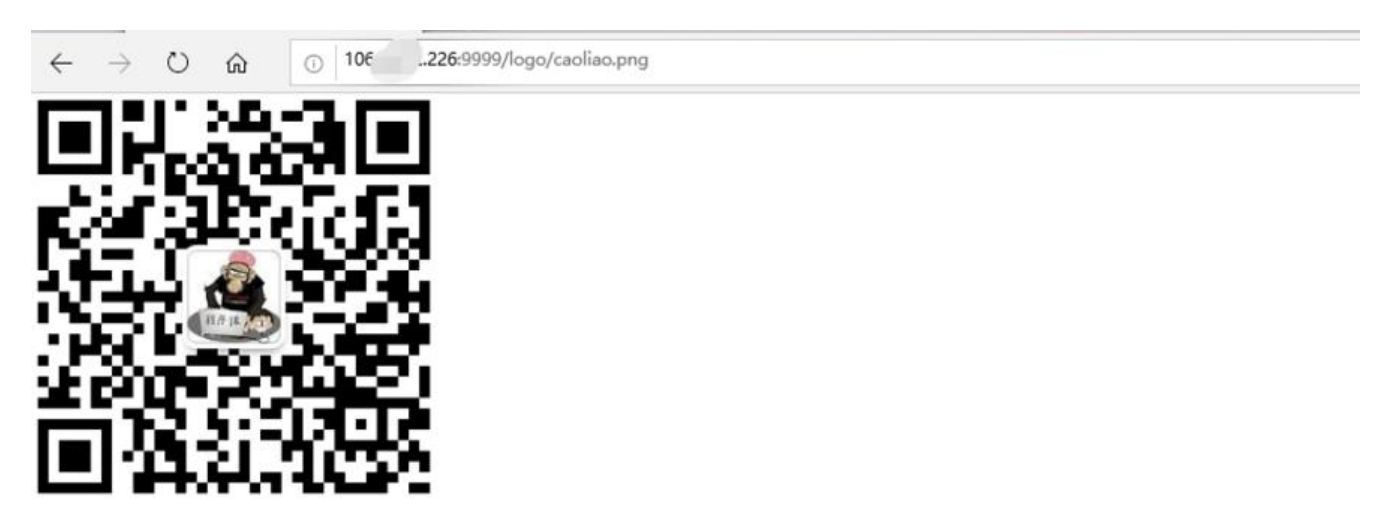